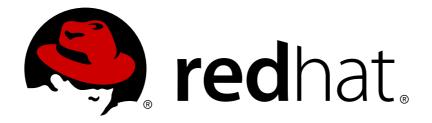

# Red Hat Enterprise Linux 7 Power Management Guide

Managing power consumption on Red Hat Enterprise Linux 7

Red Hat Inc. Rüdiger Landmann Jacquelynn East Jack Reed

Don Domingo

# Red Hat Enterprise Linux 7 Power Management Guide

# Managing power consumption on Red Hat Enterprise Linux 7

Jacquelynn East Red Hat Engineering Content Services

Don Domingo Red Hat Engineering Content Services

Rüdiger Landmann Red Hat Engineering Content Services

Jack Reed Red Hat Engineering Content Services

Red Hat Inc.

## **Legal Notice**

Copyright © 2013 Red Hat Inc..

This document is licensed by Red Hat under the <u>Creative Commons Attribution-ShareAlike 3.0 Unported License</u>. If you distribute this document, or a modified version of it, you must provide attribution to Red Hat, Inc. and provide a link to the original. If the document is modified, all Red Hat trademarks must be removed.

Red Hat, as the licensor of this document, waives the right to enforce, and agrees not to assert, Section 4d of CC-BY-SA to the fullest extent permitted by applicable law.

Red Hat, Red Hat Enterprise Linux, the Shadowman logo, JBoss, MetaMatrix, Fedora, the Infinity Logo, and RHCE are trademarks of Red Hat, Inc., registered in the United States and other countries.

Linux ® is the registered trademark of Linus Torvalds in the United States and other countries.

Java ® is a registered trademark of Oracle and/or its affiliates.

XFS ® is a trademark of Silicon Graphics International Corp. or its subsidiaries in the United States and/or other countries.

MySQL ® is a registered trademark of MySQL AB in the United States, the European Union and other countries.

Node.js ® is an official trademark of Joyent. Red Hat Software Collections is not formally related to or endorsed by the official Joyent Node.js open source or commercial project.

The OpenStack ® Word Mark and OpenStack Logo are either registered trademarks/service marks or trademarks/service marks of the OpenStack Foundation, in the United States and other countries and are used with the OpenStack Foundation's permission. We are not affiliated with, endorsed or sponsored by the OpenStack Foundation, or the OpenStack community.

All other trademarks are the property of their respective owners.

#### **Abstract**

This document explains how to manage power consumption on Red Hat Enterprise Linux 7 systems effectively. The following sections discuss different techniques that lower power consumption (for both server and laptop), and how each technique affects the overall performance of your system.

# **Table of Contents**

| Chapter 1. Overview                               | 2   |
|---------------------------------------------------|-----|
| 1.1. Importance of Power Management               | 2   |
| 1.2. Power Management Basics                      | 3   |
| Chapter 2. Power Management Auditing And Analysis | . 5 |
| 2.1. Audit And Analysis Overview                  | 5   |
| 2.2. PowerTOP                                     | 5   |
| 2.3. Diskdevstat and netdevstat                   | 7   |
| 2.4. Battery Life Tool Kit                        | 11  |
| 2.5. Tuned                                        | 12  |
| 2.6. UPower                                       | 22  |
| 2.7. GNOME Power Manager                          | 22  |
| 2.8. Other Tools For Auditing                     | 23  |
| Chapter 3. Core Infrastructure and Mechanics      | 24  |
| 3.1. CPU Idle States                              | 24  |
| 3.2. Using CPUfreq Governors                      | 24  |
| 3.3. CPU Monitors                                 | 27  |
| 3.4. CPU Power Saving Policies                    | 28  |
| 3.5. Suspend and Resume                           | 28  |
| 3.6. Active-State Power Management                | 28  |
| 3.7. Aggressive Link Power Management             | 29  |
| 3.8. Relatime Drive Access Optimization           | 30  |
| 3.9. Power Capping                                | 30  |
| 3.10. Enhanced Graphics Power Management          | 31  |
| 3.11. RFKill                                      | 32  |
| Chapter 4. Use Cases                              | 34  |
| 4.1. Example — Server                             | 34  |
| 4.2. Example — Laptop                             | 35  |
| Tips for Developers                               | 37  |
| A.1. Using Threads                                | 37  |
| A.2. Wake-ups                                     | 38  |
| A.3. Fsync                                        | 39  |
| Revision History                                  | 41  |

# **Chapter 1. Overview**

Power management has been one of our focus points for improvements for Red Hat Enterprise Linux 7. Limiting the power used by computer systems is one of the most important aspects of *green IT* (environmentally friendly computing), a set of considerations that also encompasses the use of recyclable materials, the environmental impact of hardware production, and environmental awareness in the design and deployment of systems. In this document, we provide guidance and information regarding power management of your systems running Red Hat Enterprise Linux 7.

# 1.1. Importance of Power Management

At the core of power management is an understanding of how to effectively optimize energy consumption of each system component. This entails studying the different tasks that your system performs, and configuring each component to ensure that its performance is just right for the job.

The main motivator for power management is:

reducing overall power consumption to save cost

The proper use of power management results in:

- heat reduction for servers and computing centers
- reduced secondary costs, including cooling, space, cables, generators, and uninterruptible power supplies (UPS)
- extended battery life for laptops
- lower carbon dioxide output
- meeting government regulations or legal requirements regarding Green IT, for example Energy Star
- meeting company guidelines for new systems

As a rule, lowering the power consumption of a specific component (or of the system as a whole) will lead to lower heat and naturally, performance. As such, you should thoroughly study and test the decrease in performance afforded by any configurations you make, especially for mission-critical systems.

By studying the different tasks that your system performs, and configuring each component to ensure that its performance is just sufficient for the job, you can save energy, generate less heat, and optimize battery life for laptops. Many of the principles for analysis and tuning of a system in regard to power consumption are similar to those for performance tuning. To some degree, power management and performance tuning are opposite approaches to system configuration, because systems are usually optimized either towards performance or power. This manual describes the tools that Red Hat provides and the techniques we have developed to help you in this process.

Red Hat Enterprise Linux 7 already comes with a lot of new power management features that are enabled by default. They were all selectively chosen to not impact the performance of a typical server or desktop use case. However, for very specific use cases where maximum throughput, lowest latency, or highest CPU performance is absolutely required, a review of those defaults might be necessary.

To decide whether you should optimize your machines using the techniques described in this document, ask yourself a few questions:

Q:

#### Must I optimize?

A: The importance of power optimization depends on whether your company has guidelines that need to be followed or if there are any regulations that you have to fulfill.

Q:

#### How much do I need to optimize?

A: Several of the techniques we present do not require you to go through the whole process of auditing and analyzing your machine in detail but instead offer a set of general optimizations that typically improve power usage. Those will of course typically not be as good as a manually audited and optimized system, but provide a good compromise.

Q:

#### Will optimization reduce system performance to an unacceptable level?

A: Most of the techniques described in this document impact the performance of your system noticeably. If you choose to implement power management beyond the defaults already in place in Red Hat Enterprise Linux 7, you should monitor the performance of the system after power optimization and decide if the performance loss is acceptable.

Q:

# Will the time and resources spent to optimize the system outweigh the gains achieved?

A: Optimizing a single system manually following the whole process is typically not worth it as the time and cost spent doing so is far higher than the typical benefit you would get over the lifetime of a single machine. On the other hand if you for example roll out 10000 desktop systems to your offices all using the same configuration and setup then creating one optimized setup and applying that to all 10000 machines is most likely a good idea.

The following sections will explain how optimal hardware performance benefits your system in terms of energy consumption.

# 1.2. Power Management Basics

Effective power management is built on the following principles:

#### An idle CPU should only wake up when needed

Since Red Hat Enterprise Linux 6, the kernel runs *tickless* which means the previous periodic timer interrupts have been replaced with on-demand interrupts. Therefore, idle CPUs are allowed to remain idle until a new task is queued for processing, and CPUs that have entered lower power states can remain in these states longer. However, benefits from this feature can be offset if your system has applications that create unnecessary timer events. Polling events, such as checks for volume changes or mouse movement are examples of such events.

Red Hat Enterprise Linux 7 includes tools with which you can identify and audit applications on the basis of their CPU usage. Refer to Chapter 2, *Power Management Auditing And Analysis* for details.

#### Unused hardware and devices should be disabled completely

This is especially true for devices that have moving parts (for example, hard disks). In addition to this, some applications may leave an unused but enabled device "open"; when this occurs, the kernel assumes that the device is in use, which can prevent the device from going into a power saving state.

## Low activity should translate to low wattage

In many cases, however, this depends on modern hardware and correct BIOS configuration. Older system components often do not have support for some of the new features that we now can support in Red Hat Enterprise Linux 7. Make sure that you are using the latest official firmware for your systems and that in the power management or device configuration sections of the BIOS the power management features are enabled. Some features to look for include:

- SpeedStep
- PowerNow!
- Cool'n'Quiet
- ACPI (C state)
- Smart

If your hardware has support for these features and they are enabled in the BIOS, Red Hat Enterprise Linux 7 will use them by default.

#### Different forms of CPU states and their effects

Modern CPUs together with *Advanced Configuration and Power Interface* (ACPI) provide different power states. The three different states are:

- Sleep (C-states)
- Frequency (P-states)
- Heat output (T-states or "thermal states")

A CPU running on the lowest sleep state possible consumes the least amount of watts, but it also takes considerably more time to wake it up from that state when needed. In very rare cases this can lead to the CPU having to wake up immediately every time it just went to sleep. This situation results in an effectively permanently busy CPU and loses some of the potential power saving if another state had been used.

#### A turned off machine uses the least amount of power

As obvious as this might sound, one of the best ways to actually save power is to turn off systems. For example, your company can develop a corporate culture focused on "green IT" awareness with a guideline to turn of machines during lunch break or when going home. You also might consolidate several physical servers into one bigger server and virtualize them using the virtualization technology we ship with Red Hat Enterprise Linux 7.

# **Chapter 2. Power Management Auditing And Analysis**

# 2.1. Audit And Analysis Overview

The detailed manual audit, analysis, and tuning of a single system is usually the exception because the time and cost spent to do so typically outweighs the benefits gained from these last pieces of system tuning. However, performing these tasks once for a large number of nearly identical systems where you can reuse the same settings for all systems can be very useful. For example, consider the deployment of thousands of desktop systems, or a HPC cluster where the machines are nearly identical. Another reason to do auditing and analysis is to provide a basis for comparison against which you can identify regressions or changes in system behavior in the future. The results of this analysis can be very helpful in cases where hardware, BIOS, or software updates happen regularly and you want to avoid any surprises with regard to power consumption. Generally, a thorough audit and analysis gives you a much better idea of what is really happening on a particular system.

Auditing and analyzing a system with regard to power consumption is relatively hard, even with the most modern systems available. Most systems do not provide the necessary means to measure power use via software. Exceptions exist though: the ILO management console of Hewlett Packard server systems has a power management module that you can access through the web. IBM provides a similar solution in their BladeCenter power management module. On some Dell systems, the IT Assistant offers power monitoring capabilities as well. Other vendors are likely to offer similar capabilities for their server platforms, but as can be seen there is no single solution available that is supported by all vendors.

Direct measurements of power consumption is often only necessary to maximize savings as far as possible. Fortunately, other means are available to measure if changes are in effect or how the system is behaving. This chapter describes the necessary tools.

#### 2.2. PowerTOP

The tickless kernel allows the CPU to enter the idle state more frequently, reducing power consumption and improving power management. The new **PowerTOP** tool identifies specific components of kernel and userspace applications that frequently wake up the CPU.

Red Hat Enterprise Linux 7 comes with version 2.x of **PowerTOP**. This version is a complete rewrite of the 1.x code base. It features a clearer tab-based user interface and extensively uses the kernel "perf" infrastructure to give more accurate data. The power behavior of system devices is tracked and prominently displayed, so problems can be pinpointed quickly. More experimentally, the 2.x codebase includes a power estimation engine that can indicate how much power individual devices and processes are consuming. Refer to Figure 2.1, "PowerTOP in Operation".

To install **PowerTOP** run, as **root**, the following command:

#### yum install powertop

To run **PowerTOP**, use, as **root**, the following command:

#### powertop

**PowerTOP** can provide an estimate of the total power usage of the system and show individual power usage for each process, device, kernel work, timer, and interrupt handler. Laptops should run on battery power during this task. To calibrate the power estimation engine, run, as  $\mathbf{root}$ , the following command:

#### powertop --calibrate

Calibration takes time. The process performs various tests, and will cycle through brightness levels and switch devices on and off. Do not touch the machine during the calibration. When the calibration process finishes, **PowerTOP** starts as normal. Let it run for approximately an hour to collect data. When enough data is collected, power estimation figures will be displayed in the first column.

If you are executing the command on a laptop, it should still be running on battery power so that all available data is presented.

While it runs, **PowerTOP** gathers statistics from the system. In the **Overview** tab, you can view a list of the components that are either sending wake-ups to the CPU most frequently or are consuming the most power (refer to <u>Figure 2.1</u>, "<u>PowerTOP in Operation</u>"). The adjacent columns display power estimation, how the resource is being used, wakeups per second, the classification of the component, such as process, device, or timer, and a description of the component. Wakeups per second indicates how efficiently the services or the devices and drivers of the kernel are performing. Less wakeups means less power is consumed. Components are ordered by how much further their power usage can be optimized.

Tuning driver components typically requires kernel changes, which is beyond the scope of this document. However, userland processes that send wakeups are more easily managed. First, determine whether this service or application needs to run at all on this system. If not, simply deactivate it. To turn off an old System V service permanently, run:

#### systemctl disable servicename.service

For more details about the process, run, as **root**, the following commands:

ps -awux | grep processname
strace -p processid

If the trace looks like it is repeating itself, then it probably is a busy loop. Fixing such bugs typically requires a code change in that component.

As seen in <u>Figure 2.1</u>, "<u>PowerTOP in Operation</u>", total power consumption and the remaining battery life are displayed, if applicable. Below these is a short summary featuring total wakeups per second, GPU operations per second, and virtual filesystem operations per second. In the rest of the screen there is a list of processes, interrupts, devices and other resources sorted according to their utilization. If properly calibrated, a power consumption estimation for every listed item in the first column is shown as well.

Use the **Tab** and **Shift+Tab** keys to cycle through tabs. In the **Idle stats** tab, use of C-states is shown for all processors and cores. In the **Frequency stats** tab, use of P-states including the Turbo mode (if applicable) is shown for all processors and cores. The longer the CPU stays in the higher C- or P-states, the better (**C4** being higher than **C3**). This is a good indication of how well the CPU usage has been optimized. Residency should ideally be 90% or more in the highest C- or P-state while the system is idle.

The **Device Stats** tab provides similar information to the **Overview** tab but only for devices.

The **Tunables** tab contains suggestions for optimizing the system for lower power consumption. Use the **up** and **down** keys to move through suggestions and the **enter** key to toggle the suggestion on and off.

| PowerTOP 2.                                                                            | .3 Overvie                                     | w Idle s   | stats Frequency st        | ats Device stats Tunables                                      |  |  |  |  |
|----------------------------------------------------------------------------------------|------------------------------------------------|------------|---------------------------|----------------------------------------------------------------|--|--|--|--|
| The battery                                                                            | The battery reports a discharge rate of 16.7 W |            |                           |                                                                |  |  |  |  |
| The estimated remaining time is 1 hours, 25 minutes                                    |                                                |            |                           |                                                                |  |  |  |  |
|                                                                                        |                                                |            |                           |                                                                |  |  |  |  |
| Summary: 386.1 wakeups/second, 60.2 GPU ops/seconds, 0.0 VFS ops/sec and 42.9% CPU use |                                                |            |                           |                                                                |  |  |  |  |
| Power est.                                                                             | 11                                             | longo      | Events/s Catego           | ory Description                                                |  |  |  |  |
| 3.79 W                                                                                 | 2642 rpm                                       | Isage      | Events/s Catego<br>Device | Laptop fan                                                     |  |  |  |  |
| 3.39 W                                                                                 | 53.3%                                          |            | Device                    | Display backlight                                              |  |  |  |  |
| 2.63 W                                                                                 | 172.9 ms/s                                     | 0.00       | Timer                     | process timeout                                                |  |  |  |  |
| 2.24 W                                                                                 | 142.2 ms/s                                     | 17.8       | Interrupt                 | [9] acpi                                                       |  |  |  |  |
| 665 mW                                                                                 | 43.6 ms/s                                      | 27.5       | Process                   | /usr/lib64/firefox/firefox                                     |  |  |  |  |
| 237 mW                                                                                 | 10.7 ms/s                                      | 56.4       | Process                   | /usr/lib64/seamonkey/seamonkey                                 |  |  |  |  |
| 144 mW                                                                                 | 5.7 ms/s                                       | 77.2       | Interrupt                 | PS/2 Touchpad / Keyboard / Mouse                               |  |  |  |  |
| 119 mW                                                                                 | 7.8 ms/s                                       | 11.9       | Process                   | /usr/bin/Xorg : 0 -background none -verbose -auth /var/run/gdm |  |  |  |  |
| 91.3 mW                                                                                | 3.7 pkts/s                                     |            | Device                    | Network interface: wlan0 (iwlwifi)                             |  |  |  |  |
| 84.3 mW                                                                                | 5.5 ms/s                                       | 45.9       | Timer                     | tick sched timer                                               |  |  |  |  |
| 77.3 mW                                                                                | 3.3 ms/s                                       | 10.1       | Process                   | gkrellmgeometry +1608+70                                       |  |  |  |  |
| 72.9 mW                                                                                | 4.8 ms/s                                       | 20.6       | Process                   | /usr/lib/polkit-1/polkitdno-debug                              |  |  |  |  |
| 58.9 mW                                                                                | 3.9 ms/s                                       | 15.0       | Process                   | /usr/lib64/seamonkey/plugin-container /usr/lib64/flash-plugin  |  |  |  |  |
| 51.4 mW                                                                                | 3.4 ms/s                                       | 0.00       | Interrupt                 | [1] timer(softirq)                                             |  |  |  |  |
| 42.3 mW                                                                                | 2.6 ms/s                                       | 13.0       | Process                   | xfce4-screenshooter                                            |  |  |  |  |
| 37.2 mW                                                                                | 2.4 ms/s                                       | 58.1       | Timer                     | hrtimer_wakeup                                                 |  |  |  |  |
| 33.0 mW                                                                                | 2.2 ms/s                                       | 6.3        | Interrupt                 | [7] sched(softirq)                                             |  |  |  |  |
| 31.5 mW                                                                                | 60.9 us/s                                      | 7.3        | kWork                     | iwl_bg_run_time_calib_work                                     |  |  |  |  |
| 29.8 mW                                                                                | 2.0 ms/s                                       | 41.2       | kWork                     | od_dbs_timer                                                   |  |  |  |  |
| 28.9 mW                                                                                | 1.6 ms/s                                       | 1.7        | Process                   | xfce4-panel                                                    |  |  |  |  |
| 25.2 mW                                                                                | 0.9 ms/s                                       | 8.6        | Process                   | xfwm4                                                          |  |  |  |  |
| 21.3 mW                                                                                | 1.4 ms/s                                       | 0.00       | Timer                     | delayed_work_timer_fn                                          |  |  |  |  |
| 16.3 mW                                                                                | 1.1 ms/s                                       | 0.00       | Process                   | /bin/dbus-daemonsystemaddress=systemd:noforknopic              |  |  |  |  |
| 13.1 mW                                                                                | 0.9 ms/s                                       | 0.5        | Process                   | crond                                                          |  |  |  |  |
| 12.4 mW                                                                                | 0.8 ms/s                                       | 0.00       | Interrupt                 | [0] timer/1                                                    |  |  |  |  |
| 12.2 mW                                                                                | 0.8 ms/s                                       | 4.3        | Interrupt                 | [6] tasklet(softirq)                                           |  |  |  |  |
| 12.1 mW                                                                                | 0.8 ms/s                                       | 0.05       | kWork                     | disk_events_workfn                                             |  |  |  |  |
| 12.0 mW                                                                                | 0.8 ms/s                                       | 0.00       | Interrupt                 | [O] timer/O                                                    |  |  |  |  |
| 10.0 mW<br>10.0 mW                                                                     | 659.2 us/s                                     | 0.4<br>2.1 | kWork                     | kcryptd_crypt<br>/usr/sbin/NetworkManagerno-daemon             |  |  |  |  |
|                                                                                        | 658.2 us/s                                     | 0.05       | Process                   |                                                                |  |  |  |  |
| 8.04 mW<br>5.76 mW                                                                     | 528.0 us/s<br>347.4 us/s                       | 1.6        | Process<br>Process        | powertop<br>xchat                                              |  |  |  |  |
| 5.59 mW                                                                                | 347.4 us/s<br>366.9 us/s                       | 0.00       | Interrupt                 | [9] RCU(softirg)                                               |  |  |  |  |
| 4.75 mW                                                                                | 311.5 us/s                                     | 0.00       | Process                   | /usr/sbin/crond -n                                             |  |  |  |  |
| 4.73 IIW                                                                               | 311.3 US/S                                     | 0.00       | FI UCESS                  | /dai/aptil/croud -II                                           |  |  |  |  |
| <esc> Exit</esc>                                                                       |                                                |            |                           |                                                                |  |  |  |  |
| CCOC LXII                                                                              |                                                |            |                           |                                                                |  |  |  |  |

Figure 2.1. PowerTOP in Operation

You can also generate HTML reports by running **PowerTOP** with the **--html** option. Replace the *htmlfile.html* parameter with the desired name for the output file:

```
powertop --html=htmlfile.html
```

By default **PowerTOP** takes measurements in 20 seconds intervals, you can change it with the **-- time** option:

```
powertop --html=htmlfile.html --time=seconds
```

For more information about the PowerTOP project, see PowerTOP's home page.

**PowerTOP** can also be used in conjunction with the **turbostat** utility. The **turbostat** utility is a reporting tool that displays information about processor topology, frequency, idle power-state statistics, temperature, and power usage on Intel 64 processors. For more information about the **turbostat** utility, see the **turbostat**(8) man page, or read the Performance Tuning Guide.

#### 2.3. Diskdevstat and net devstat

**Diskdevstat** and **netdevstat** are **SystemTap** tools that collect detailed information about the disk activity and network activity of all applications running on a system. These tools were inspired by **PowerTOP**, which shows the number of CPU wakeups by every application per second (refer to Section 2.2, "PowerTOP"). The statistics that these tools collect allow you to identify applications

that waste power with many small I/O operations rather than fewer, larger operations. Other monitoring tools that measure only transfer speeds do not help to identify this type of usage.

Install these tools with **SystemTap** with the following command as **root**:

#### yum install tuned-utils-systemtap kernel-debuginfo

Run the tools with the command:

#### diskdevstat

or the command:

#### netdevstat

Both commands can take up to three parameters, as follows:

diskdevstat update\_interval total\_duration display\_histogram
netdevstat update\_interval total\_duration display\_histogram

#### update\_interval

The time in seconds between updates of the display. Default: 5

#### total\_duration

The time in seconds for the whole run. Default: 86400 (1 day)

#### display\_histogram

Flag whether to histogram for all the collected data at the end of the run.

The output resembles that of **PowerTOP**. Here is sample output from a longer **diskdevstat** run on a Fedora 10 system running KDE 4.2:

| PID     | UID DEV     |        |       |        | WRITE_MAX | WRITE_AVG | READ_CNT |
|---------|-------------|--------|-------|--------|-----------|-----------|----------|
| READ_M  | IN READ_MAX | READ_/ | AVG C | DMMAND |           |           |          |
| 2789    | 2903 sda1   |        | 854   | 0.000  | 120.000   | 39.836    | 0        |
| 0.000   | 0.000       | 0.000  | plasr | na     |           |           |          |
| 15494   | 0 sda1      |        | 0     | 0.000  | 0.000     | 0.000     | 758      |
| 0.000   | 0.012       | 0.000  | 0logv | vatch  |           |           |          |
| 15520   | 0 sda1      |        | 0     | 0.000  | 0.000     | 0.000     | 140      |
| 0.000   | 0.009       | 0.000  | perl  |        |           |           |          |
| 15549   | 0 sda1      |        | 0     | 0.000  | 0.000     | 0.000     | 140      |
| 0.000   | 0.009       | 0.000  | perl  |        |           |           |          |
| 15585   | 0 sda1      |        | 0     | 0.000  | 0.000     | 0.000     | 108      |
| 0.001   | 0.002       | 0.000  | perl  |        |           |           |          |
| 2573    | 0 sda1      |        | 63    | 0.033  | 3600.015  | 515.226   | 0        |
| 0.000   | 0.000       | 0.000  | audi  | td     |           |           |          |
| 15429   | 0 sda1      |        | 0     | 0.000  | 0.000     | 0.000     | 62       |
| 0.009   | 0.009       | 0.000  | cron  | d      |           |           |          |
| 15379   | 0 sda1      |        | 0     | 0.000  | 0.000     | 0.000     | 62       |
| 0.008   | 0.008       | 0.000  | cron  | d      |           |           |          |
| 15473   | 0 sda1      |        | 0     | 0.000  | 0.000     | 0.000     | 62       |
|         | 0.008       | 0.000  |       |        |           |           |          |
| 15415   | 0 sda1      |        | 0     | 0.000  | 0.000     | 0.000     | 62       |
| == . =• |             |        | -     |        |           | 2.000     | ~-       |

| 0.008          | 0.008           | 0.000 | crond      |       |          |          |     |
|----------------|-----------------|-------|------------|-------|----------|----------|-----|
| 15433          | 0 sda1          |       | 0 .        | 0.000 | 0.000    | 0.000    | 62  |
| 0.008          | 0.008           | 0.000 | crond      |       |          |          |     |
| 15425          | 0 sda1          |       | 0          | 0.000 | 0.000    | 0.000    | 62  |
| 0.007          | 0.007           | 0.000 |            |       |          |          |     |
| 15375          | 0 sda1          |       | 0          | 0.000 | 0.000    | 0.000    | 62  |
| 0.008          | 0.008           | 0.000 | crond      |       |          |          |     |
| 15477          | 0 sda1          |       | 0          | 0.000 | 0.000    | 0.000    | 62  |
| 0.007          | 0.007           | 0.000 |            |       |          |          |     |
| 15469          | 0 sda1          |       | 0 .        | 0.000 | 0.000    | 0.000    | 62  |
| 0.007          | 0.007           | 0.000 |            |       |          |          |     |
| 15419          | 0 sda1          |       | 0 .        | 0.000 | 0.000    | 0.000    | 62  |
| 0.008          | 0.008           | 0.000 | crond      |       |          |          |     |
| 15481          | 0 sda1          |       | 0 .        | 0.000 | 0.000    | 0.000    | 61  |
| 0.000          | 0.001           | 0.000 | crond      |       |          |          |     |
| 15355          | 0 sda1          |       |            |       | 0.000    | 0.000    | 37  |
| 0.000          | 0.014           | 0.001 | laptop_    |       |          |          |     |
| 2153           | 0 sda1          |       |            | 0.003 | 3600.029 | 1290.730 | Θ   |
| 0.000          | 0.000           | 0.000 | rsyslo     |       |          |          |     |
| 15575          | 0 sda1          |       |            | 0.000 | 0.000    | 0.000    | 16  |
| 0.000          | 0.000           | 0.000 |            |       |          |          |     |
| 15581          | 0 sda1          |       |            | 0.000 | 0.000    | 0.000    | 12  |
| 0.001          | 0.002           | 0.000 | •          |       |          |          |     |
| 15582          | 0 sda1          |       |            | 0.000 | 0.000    | 0.000    | 12  |
| 0.001          | 0.002           | 0.000 | •          |       |          |          |     |
| 15579          | 0 sda1          |       | 0 -        | 0.000 | 0.000    | 0.000    | 12  |
| 0.000          | 0.001           | 0.000 | •          |       |          |          |     |
| 15580          | 0 sda1          |       | 0 -        | 0.000 | 0.000    | 0.000    | 12  |
| 0.001          | 0.001           | 0.000 | •          |       |          |          |     |
| 15354          | 0 sda1          |       |            | 0.000 | 0.000    | 0.000    | 12  |
| 0.000          | 0.170           | 0.014 |            |       |          |          | 4.0 |
| 15584          | 0 sda1          |       | 0          | 0.000 | 0.000    | 0.000    | 12  |
| 0.001          | 0.002           | 0.000 | -          | 0 000 | 0.000    | 0.000    | 40  |
| 15548          | 0 sda1          | 0 004 | 0          | 0.000 | 0.000    | 0.000    | 12  |
| 0.001          | 0.014           | 0.001 | •          | 0.000 | 0.000    | 0.000    | 40  |
| 15577          | 0 sda1          | 0.000 | 0          | 0.000 | 0.000    | 0.000    | 12  |
| 0.001          | 0.003           | 0.000 | •          | 0.000 | 0.000    | 0.000    | 10  |
| 15519          | 0 sda1          | 0 000 |            | 0.000 | 0.000    | 0.000    | 12  |
| 0.001          | 0.005<br>0.sda1 | 0.000 | peri<br>0  | 0.000 | 0.000    | 0 000    | 10  |
| 15578<br>0.001 | 0 sda1<br>0.001 | 0 000 | _          | 0.000 | 0.000    | 0.000    | 12  |
| 15583          | 0.001<br>0 sda1 | 0.000 | 0<br>heit  | 0.000 | 0.000    | 0.000    | 12  |
| 0.001          | 0.001           | 0.000 |            | 0.000 | 0.000    | 0.000    | 12  |
| 15547          | 0.001<br>0 sda1 | 0.000 | 0<br>pert  | 0.000 | 0.000    | 0.000    | 11  |
| 0.000          | 0.002           | 0.000 |            | 0.000 | 0.000    | 0.000    | 11  |
| 15576          | 0.002<br>0 sda1 | 0.000 | •          | 0.000 | 0.000    | 0.000    | 11  |
| 0.001          | 0.001           | 0.000 |            | 0.000 | 0.000    | 0.000    | 11  |
| 15518          | 0.001<br>0 sda1 | 0.000 | •          | 0.000 | 0.000    | 0.000    | 11  |
| 0.000          | 0.001           | 0.000 |            | 0.000 | 0.000    | 0.000    | 11  |
| 15354          | 0.001<br>0 sda1 | 0.000 | 0<br>Per T | 0.000 | 0.000    | 0.000    | 10  |
| 0.053          | 0.053           | 0 005 | lm_lid     |       | 0.000    | 3.000    | 10  |
| 0.000          | 0.000           | 0.003 | TTTU       | . 311 |          |          |     |

The columns are:

PID

the process ID of the application

#### UID

the user ID under which the applications is running

#### DEV

the device on which the I/O took place

#### WRITE CNT

the total number of write operations

#### WRITE MIN

the lowest time taken for two consecutive writes (in seconds)

#### WRITE MAX

the greatest time taken for two consecutive writes (in seconds)

#### WRITE\_AVG

the average time taken for two consecutive writes (in seconds)

#### **READ\_CNT**

the total number of read operations

#### **READ MIN**

the lowest time taken for two consecutive reads (in seconds)

#### **READ\_MAX**

the greatest time taken for two consecutive reads (in seconds)

#### **READ\_AVG**

the average time taken for two consecutive reads (in seconds)

#### COMMAND

the name of the process

In this example, three very obvious applications stand out:

| PID UID DEV       | WRITE_CNT WRITE_MIN WRITE_MAX WRITE_AVG | READ_CNT |
|-------------------|-----------------------------------------|----------|
| READ_MIN READ_MAX | READ_AVG COMMAND                        |          |
| 2789 2903 sda1    | 854 0.000 120.000 39.836                | 0        |
| 0.000 0.000       | 0.000 plasma                            |          |
| 2573 0 sda1       | 63 0.033 3600.015 515.226               | Θ        |
| 0.000 0.000       | 0.000 auditd                            |          |
| 2153 0 sda1       | 26 0.003 3600.029 1290.730              | 0        |
| 0.000 0.000       | 0.000 rsyslogd                          |          |

These three applications have a **WRITE\_CNT** greater than **0**, which means that they performed some form of write during the measurement. Of those, **plasma** was the worst offender by a large degree: it performed the most write operations, and of course the average time between writes was the lowest. **Plasma** would therefore be the best candidate to investigate if you were concerned about power-inefficient applications.

Use the **strace** and **Itrace** commands to examine applications more closely by tracing all system calls of the given process ID. In the present example, you could run:

#### strace -p 2789

In this example, the output of the **strace** contained a repeating pattern every 45 seconds that opened the KDE icon cache file of the user for writing followed by an immediate close of the file again. This led to a necessary physical write to the hard disk as the file metadata (specifically, the modification time) had changed. The final fix was to prevent those unnecessary calls when no updates to the icons had occurred.

# 2.4. Battery Life Tool Kit

Red Hat Enterprise Linux 7 introduces the **Battery Life Tool Kit** (BLTK), a test suite that simulates and analyzes battery life and performance. BLTK achieves this by performing sets of tasks that simulate specific user groups and reporting on the results. Although developed specifically to test notebook performance, BLTK can also report on the performance of desktop computers when started with the **-a**.

BLTK allows you to generate very reproducible workloads that are comparable to real use of a machine. For example, the **office** workload writes a text, corrects things in it, and does the same for a spreadsheet. Running BLTK combined with **PowerTOP** or any of the other auditing or analysis tool allows you to test if the optimizations you performed have an effect when the machine is actively in use instead of only idling. Because you can run the exact same workload multiple times for different settings, you can compare results for different settings.

Install BLTK with the command:

#### yum install bltk

Run BLTK with the command:

#### bltk workload options

For example, to run the idle workload for 120 seconds:

#### bltk -I -T 120

The workloads available by default are:

#### -I, --idle

system is idle, to use as a baseline for comparison with other workloads

#### -R, --reader

simulates reading documents (by default, with Firefox)

#### -P, --player

simulates watching multimedia files from a CD or DVD drive (by default, with mplayer)

#### -O, --office

simulates editing documents with the OpenOffice.org suite

Other options allow you to specify:

-a, --ac-ignore

ignore whether AC power is available (necessary for desktop use)

-T number\_of\_seconds, --time number\_of\_seconds

the time (in seconds) over which to run the test; use this option with the idle workload

-F filename, --file filename

specifies a file to be used by a particular workload, for example, a file for the **player** workload to play instead of accessing the CD or DVD drive

-W application, -- prog application

specifies an application to be used by a particular workload, for example, a browser other than **Firefox** for the **reader** workload

BLTK supports a large number of more specialized options. For details, refer to the **bltk** man page.

BLTK saves the results that it generates in a directory specified in the /etc/bltk.conf configuration file — by default, ~/.bltk/workload.results.number/. For example, the ~/.bltk/reader.results.002/ directory holds the results of the third test with the reader workload (the first test is not numbered). The results are spread across several text files. To condense these results into a format that is easy to read, run:

bltk\_report path\_to\_results\_directory

The results now appear in a text file named **Report** in the results directory. To view the results in a terminal emulator instead, use the **-o** option:

bltk\_report -o path\_to\_results\_directory

#### **2.5. Tuned**

**Tuned** is a daemon that uses udev to monitor connected devices and statically and dynamically tunes system settings according to a selected profile. It is distributed with a number of predefined profiles for common use cases like high throughput, low latency, or powersave, and allows you to further alter the rules defined for each profile and customize how to tune a particular device. To revert all changes made to the system settings by a certain profile, you can either switch to another profile or deactivate the **tuned** daemon.

The static tuning mainly consists of the application of predefined <code>sysct1</code> and <code>sysfs</code> settings and one-shot activation of several configuration tools like <code>ethtool</code>. <code>Tuned</code> also monitors the use of system components and tunes system settings dynamically based on that monitoring information. Dynamic tuning accounts for the way that various system components are used differently throughout the uptime for any given system. For example, the hard drive is used heavily during startup and login, but is barely used later when the user might mainly work with applications such as web browsers or email clients. Similarly, the CPU and network devices are used differently at different times. <code>Tuned</code> monitors the activity of these components and reacts to the changes in their use.

## Note

Dynamic tuning is globally disabled in Red Hat Enterprise Linux and can be enabled by editing the /etc/tuned/tuned-main.conf file and changing the dynamic\_tuning flag to 1.

As a practical example, consider a typical office workstation. Most of the time, the Ethernet network interface will be very inactive. Only a few emails will go in and out every once in a while or some web pages might be loaded. For those kinds of loads, the network interface does not have to run at full speed all the time, as it does by default. **Tuned** has a monitoring and tuning plugin for network devices that can detect this low activity and then automatically lower the speed of that interface, typically resulting in a lower power usage. If the activity on the interface increases for a longer period of time, for example because a DVD image is being downloaded or an email with a large attachment is opened, **tuned** detects this and sets the interface speed to maximum to offer the best performance while the activity level is so high. This principle is used for other plugins for CPU and hard disks as well.

## **2.5.1. Plugins**

In general, **tuned** uses two types of plugins: *monitoring plugins* and *tuning plugins*. Monitoring plugins are used to get information from a running system. Currently, the following monitoring plugins are implemented:

#### disk

Gets disk load (number of IO operations) per device and measurement interval.

#### net

Gets network load (number of transferred packets) per network card and measurement interval.

#### load

Gets CPU load per CPU and measurement interval.

The output of the monitoring plugins can be used by tuning plugins for dynamic tuning. Currently implemented dynamic tuning algorithms try to balance the performance and powersave and are therefore disabled in the performance profiles (dynamic tuning for individual plugins can be enabled or disabled in the **tuned** profiles). Monitoring plugins are automatically instantiated whenever their metrics are needed by any of the enabled tuning plugins. If two tuning plugins require the same data, only one instance of the monitoring plugin is created and the data is shared.

Each tuning plugin tunes an individual subsystem and takes several parameters that are populated from the **tuned** profiles. Each subsystem can have multiple devices (for example, multiple CPUs or network cards) that are handled by individual instances of the tuning plugins. Specific settings for individual devices are also supported. The supplied profiles use wildcards to match all devices of individual subsystems (for details on how to change this, refer to Section 2.5.3, "Custom Profiles"), which allows the plugins to tune these subsystems according to the required goal (selected profile) and the only thing that the user needs to do is to select the correct **tuned** profile (for details on how to select a profile or for a list of supplied profiles, see Section 2.5, "Tuned" and Section 2.5.4, "Tuned-adm"). Currently, the following tuning plugins are implemented (only some of these plugins implement dynamic tuning, parameters supported by plugins are also listed):

cpu

Sets the CPU governor to the value specified by the *governor* parameter and dynamically changes the PM QoS CPU DMA latency according to the CPU load. If the CPU load is lower than the value specified by the *load\_threshold* parameter, the latency is set to the value specified by the *latency\_high* parameter, otherwise it is set to value specified by *latency\_low*. Also the latency can be forced to a specific value without being dynamically changed further. This can be accomplished by setting the *force\_latency* parameter to the required latency value.

#### eeepc\_she

Dynamically sets the FSB speed according to the CPU load; this feature can be found on some netbooks and is also known as the Asus Super Hybrid Engine. If the CPU load is lower or equal to the value specified by the <code>load\_threshold\_powersave</code> parameter, the plugin sets the FSB speed to the value specified by the <code>she\_powersave</code> parameter (for details about the FSB frequencies and corresponding values, see the kernel documentation, the provided defaults should work for most users). If the CPU load is higher or equal to the value specified by the <code>load\_threshold\_normal</code> parameter, it sets the FSB speed to the value specified by the <code>she\_normal</code> parameter. Static tuning is not supported and the plugin is transparently disabled if the hardware support for this feature is not detected.

#### net

Configures wake-on-lan to the values specified by the **wake\_on\_lan** parameter (it uses same syntax as the **ethtool** utility). It also dynamically changes the interface speed according to the interface utilization.

#### sysctl

Sets various **sysct1** settings specified by the plugin parameters. The syntax is **name=value**, where **name** is the same as the name provided by the **sysct1** tool. Use this plugin if you need to change settings that are not covered by other plugins (but prefer specific plugins if the settings are covered by them).

#### usb

Sets autosuspend timeout of USB devices to the value specified by the *autosuspend* parameter. The value 0 means that autosuspend is disabled.

#### vm

Enables or disables transparent huge pages depending on the Boolean value of the *transparent\_hugepages* parameter.

#### audio

Sets the autosuspend timeout for audio codecs to the value specified by the *timeout* parameter. Currently **snd\_hda\_intel** and **snd\_ac97\_codec** are supported. The value **0** means that the autosuspend is disabled. You can also enforce the controller reset by setting the Boolean parameter *reset\_controller* to *true*.

#### disk

Sets the elevator to the value specified by the *elevator* parameter. It also sets ALPM to the value specified by the *alpm* parameter (refer to <u>Section 3.7</u>, "Aggressive Link Power Management"), ASPM to the value specified by the *aspm* parameter (refer to <u>Section 3.6</u>, "Active-State Power Management"), scheduler quantum to the value specified by the *scheduler\_quantum* parameter, disk spindown timeout to the value specified by the *spindown* parameter, disk readahead to the value specified by the *readahead* parameter,

and can multiply the current disk readahead value by the constant specified by the *readahead\_multiply* parameter. In addition, this plugin dynamically changes the advanced power management and spindown timeout setting for the drive according to the current drive utilization. The dynamic tuning can be controlled by the Boolean parameter *dynamic* and is enabled by default.

#### mounts

Enables or disables barriers for mounts according to the Boolean value of the **disable\_barriers** parameter.

#### script

This plugin can be used for the execution of an external script that is run when the profile is loaded or unloaded. The script is called by one argument which can be **start** or **stop** (it depends on whether the script is called during the profile load or unload). The script file name can be specified by the **script** parameter. Note that you need to correctly implement the stop action in your script and revert all setting you changed during the start action, otherwise the roll-back will not work. For your convenience, the **functions** Bash helper script is installed by default and allows you to import and use various functions defined in it. Note that this functionality is provided mainly for backwards compatibility and it is recommended that you use it as the last resort and prefer other plugins if they cover the required settings.

#### sysfs

Sets various **sysfs** settings specified by the plugin parameters. The syntax is **name=value**, where **name** is the **sysfs** path to use. Use this plugin in case you need to change some settings that are not covered by other plugins (please prefer specific plugins if they cover the required settings).

#### video

Sets various powersave levels on video cards (currently only the Radeon cards are supported). The powersave level can be specified by using the *radeon\_powersave* parameter. Supported values are: default, auto, low, mid, high, and dynpm. For details, refer to <a href="http://www.x.org/wiki/RadeonFeature#KMS\_Power\_Management\_Options">http://www.x.org/wiki/RadeonFeature#KMS\_Power\_Management\_Options</a>. Note that this plugin is experimental and the parameter may change in the future releases.

#### 2.5.2. Installation and Usage

To install the *tuned* package, run, as root, the following command:

#### yum install tuned

Installation of the *tuned* package also presets the profile which should be the best for you system. Currently the default profile is selected according the following customizable rules:

#### throughput-performance

This is pre-selected on Fedora operating systems which act as compute nodes. The goal on such systems is the best throughput performance.

#### virtual-guest

This is pre-selected on virtual machines. The goal is best performance. If you are not interested in best performance, you would probably like to change it to the **balanced** or **powersave** profile (see bellow).

#### balanced

This is pre-selected in all other cases. The goal is balanced performance and power consumption.

To start tuned, run, as root, the following command:

#### systemctl start tuned

To enable **tuned** to start every time the machine boots, type the following command:

#### systemctl enable tuned

For other **tuned** control such as selection of profiles and other, use:

#### tuned-adm

This command requires the **tuned** service to be running.

To view the available installed profiles, run:

#### tuned-adm list

To view the currently activated profile, run:

#### tuned-adm active

To select or activate a profile, run:

#### tuned-adm profile profile

For example:

#### tuned-adm profile powersave

As an experimental feature it is possible to select more profiles at once. The **tuned** application will try to merge them during the load. If there are conflicts the settings from the last specified profile will take precedence. This is done automatically and there is no checking whether the resulting combination of parameters makes sense. If used without thinking, the feature may tune some parameters the opposite way which may be counterproductive. An example of such situation would be setting the disk for the **high** throughput by using the **throughput-performance** profile and concurrently setting the disk spindown to the **low** value by the **spindown-disk** profile. The following example optimizes the system for run in a virtual machine for the best performance and concurrently tune it for the low power consumption while the low power consumption is the priority:

#### tuned-adm profile virtual-guest powersave

To let **tuned** recommend you the best suitable profile for your system without changing any existing profiles and using the same logic as used during the installation, run the following command:

#### tuned-adm recommend

**Tuned** itself has additional options that you can use when you run it manually. However, this is not recommended and is mostly intended for debugging purposes. The available options can be viewing using the following command:

tuned --help

#### 2.5.3. Custom Profiles

Distribution-specific profiles are stored in the /usr/lib/tuned directory. Each profile has its own directory. The profile consists of the main configuration file called tuned.conf and optionally other files like helper scripts. Do not change the profiles in /usr/lib/tuned. If you need to customize the profile, copy the profile directory to the /etc/tuned directory. This is the place for the custom profiles. If there are two profiles with the same name, the profile from /etc/tuned will take precedence. You can also create your own profile in the /etc/tuned directory which will include the profile of your interest and only change or override the desired parameters.

The **tuned.conf** file contains several sections. There is one **[main]** section. The other sections are configurations for plugins instances. All sections are optional including the **[main]** section. Comments are also supported. Lines starting with a hash (#) are comments.

The [main] section has the following option:

#### include=profile

The specified profile will be included, e.g. **include=powersave** will include the **powersave** profile.

Sections describing plugins instances are formatted in the following way:

[NAME]
type=TYPE
devices=DEVICES

NAME is the name of the plugin instance as it is used in the logs. It can be an arbitrary string. TYPE is the type of the tuning plugin. For a list and descriptions of the tuning plugins refer to Section 2.5.1, "Plugins". DEVICES is the list of devices this plugin instance will handle. The devices line can contain a list, a wildcard (\*), and negation (!). You can also combine rules. If there is no devices line all devices present or later attached on the system of the TYPE will be handled by the plugin instance. This is same as using devices=\*. If no instance of the plugin is specified, the plugin will not be enabled. If the plugin supports more options, they can be also specified in the plugin section. If the option is not specified, the default value will be used (if not previously specified in the included plugin). For the list of plugin options refer to Section 2.5.1, "Plugins").

#### Example 2.1. Describing plugins instances

The following example will match everything starting with sd, such as sda or sdb and doesn't disable barriers on them:

[data\_disk]
type=disk
devices=sd\*
disable\_barriers=false

The following example will match everything except **sda1** and **sda2**:

```
[data_disk]
type=disk
devices=!sda1, !sda2
disable_barriers=false
```

In cases where you do not need custom names for the plugin instance and there is only one definition of the instance in your configuration file, Tuned supports the following short syntax:

```
[TYPE]
devices=DEVICES
```

In this case, it is possible to omit the **type** line. The instance will then be referred to with a name, same as the type. The previous example could be then rewritten into:

```
[disk]
devices=sdb*
disable_barriers=false
```

If the same section is specified more than once using the <code>include</code> option, then the settings are merged. If they cannot be merged due to a conflict, the last conflicting definition will override the previous settings in conflict. Sometimes you do not know what was previously defined. In such cases, you can use the <code>replace</code> boolean option and set it to <code>true</code>. This will cause all the previous definitions with the same name to be overwritten and the merge will not happen.

You can also disable the plugin by specifying the **enabled=false** option. This has the same effect as if the instance was never defined. Disabling the plugin can be useful if you are redefining the previous definition from the **include** option and do not want the plugin to be active in your custom profile.

Most of the time the device can be handled by one plugin instance. If the device matches multiple instances definitions, an error is reported.

The following is an example of a custom profile that is based on the **balanced** profile and extends it the way that ALPM for all devices is set to the maximal powersave.

```
[main]
include=balanced

[disk]
alpm=min_power
```

#### 2.5.4. Tuned-adm

Often, a detailed audit and analysis of a system can be very time consuming and might not be worth the few extra watts you might be able to save by doing so. Previously, the only alternative was simply to use the defaults. Therefore, Red Hat Enterprise Linux 7 includes separate profiles for specific use cases as an alternative between those two extremes, together with the **tuned-adm** tool that allows you to switch between these profiles easily at the command line. Red Hat Enterprise Linux 7 includes a number of predefined profiles for typical use cases that you can simply select and activate with the **tuned-adm** command, but you can also create, modify or delete profiles yourself.

To list all available profiles and identify the current active profile, run:

```
tuned-adm list
```

To only display the currently active profile, run:

tuned-adm active

To switch to one of the available profiles, run:

tuned-adm profile profile\_name

for example:

tuned-adm profile server-powersave

To disable all tuning:

tuned-adm off

The following is a list of profiles which are installed with the base package:

#### balanced

The default power-saving profile. It is intended to be a comprimise between performance and power consumption. It tries to use auto-scaling and auto-tunning whenever possible. It has good results for most loads. The only drawback is the increased latency. In the current tuned release it enables the CPU, disk, audio and video plugins and activates the ondemand governor. The *radeon\_powersave* is set to auto.

#### powersave

A profile for maximum power saving performance. It can throttle the performance in order to minimize the actual power consumption. In the current **tuned** release it enables USB autosuspend, WiFi power saving and ALPM power savings for SATA host adapters (refer to Section 3.7, "Aggressive Link Power Management"). It also schedules multi-core power savings for systems with a low wakeup rate and activates the **ondemand** governor. It enables AC97 audio power saving or, depending on your system, HDA-Intel power savings with a 10 seconds timeout. In case your system contains supported Radeon graphics card with enabled KMS it configures it to automatic power saving. On Asus Eee PCs a dynamic Super Hybrid Engine is enabled.

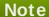

The **powersave** profile may not always be the most efficient. Consider there is a defined amount of work that needs to be done, for example a video file that needs to be transcoded. Your machine can consume less energy if the transcoding is done on the full power, because the task will be finished quickly, the machine will start to idle and can automatically step-down to very efficient power save modes. On the other hand if you transcode the file with a throttled machine, the machine will consume less power during the transcoding, but the process will take longer and the overall consumed energy can be higher. That is why the **balanced** profile can be generally a better option.

## throughput-performance

A server profile optimized for high throughput. It disables power savings mechanisms and

enables sysctl settings that improve the throughput performance of the disk, network IO and switched to the **deadline** scheduler. CPU governor is set to **performance**.

#### latency-performance

A server profile optimized for low latency. It disables power savings mechanisms and enables sysctl settings that improve the latency. CPU governor is set to **performance** and the CPU is locked to the low C states (by PM QoS).

#### network-latency

A profile for low latency network tuning. It is based on the **latency-performance** profile. It additionally disables transparent hugepages, NUMA balancing and tunes several other network related sysctl parameters.

#### network-throughput

Profile for throughput network tuning. It is based on the **throughput-performance** profile. It additionally increases kernel network buffers.

#### virtual-guest

A profile designed for virtual guests based on the enterprise-storage profile that, among other tasks, decreases virtual memory swappiness and increases disk readahead values. It does not disable disk barriers.

#### virtual-host

A profile designed for virtual hosts based on the **enterprise-storage** profile that, among other tasks, decreases virtual memory swappiness, increases disk readahead values and enables more aggresive writeback of dirty pages.

#### sap

A profile optimized for the best performance of SAP software. It is based on the enterprise-storage profile. The sap profile additionally tunes the sysctl settings regarding shared memory, semaphores and the maximum number of memory map areas a process may have.

#### desktop

A profile optimized for desktops, based on the **balanced** profile. It additionally enables scheduler autogroups for better response of interactive applications.

Additional predefined profiles can be installed with the *tuned-profiles-compat* package available in the **Optional** channel. These profiles are intended for backward compatibility and are no longer developed. The generalized profiles from the base package will mostly perform the same or better. If you do not have specific reason for using them, please prefer the above mentioned profiles from the base package. The compat profiles are following:

#### default

This has the lowest impact on power saving of the available profiles and only enables CPU and disk plugins of **tuned**.

#### desktop-powersave

A power-saving profile directed at desktop systems. Enables ALPM power saving for SATA host adapters (refer to <u>Section 3.7</u>, "<u>Aggressive Link Power Management</u>") as well as the CPU, Ethernet, and disk plugins of **tuned**.

#### server-powersave

A power-saving profile directed at server systems. Enables ALPM powersaving for SATA host adapters and activates the CPU and disk plugins of **tuned**.

#### laptop-ac-powersave

A medium-impact power-saving profile directed at laptops running on AC. Enables ALPM powersaving for SATA host adapters, Wi-Fi power saving, as well as the CPU, Ethernet, and disk plugins of **tuned**.

#### laptop-battery-powersave

A high-impact power-saving profile directed at laptops running on battery. In the current **tuned** implementation it is an alias for the **powersave** profile.

#### spindown-disk

A power-saving profile for machines with classic HDDs to maximize spindown time. It disables the **tuned** power savings mechanism, disables USB autosuspend, disables Bluetooth, enables Wi-Fi power saving, disables logs syncing, increases disk write-back time, and lowers disk swappiness. All partitions are remounted with the **noatime** option.

#### enterprise-storage

A server profile directed at enterprise-class storage, maximizing I/O throughput. It activates the same settings as the **throughput-performance** profile, multiplies readahead settings, and disables barriers on non-root and non-boot partitions.

## 2.5.5. Powertop2tuned

The **powertop2tuned** utility is a tool that allows you to create custom **tuned** profiles from the **PowerTOP** suggestions. For details about **PowerTOP**, see Section 2.2, "PowerTOP").

To install the **powertop2tuned** application, run the following command as root:

#### yum install tuned-utils

To create a custom profile, run the following command as root:

#### powertop2tuned new\_profile\_name

By default it creates the profile in the /etc/tuned directory and it bases it on the currently selected tuned profile. For safety reasons all PowerTOP tunings are initially disabled in the new profile. To enable them uncomment the tunings of your interest in the /etc/tuned/profile/tuned.conf. You can use the --enable or -e option that will generate the new profile with most of the tunings suggested by PowerTOP enabled. Some dangerous tunings like the USB autosuspend will still be disabled. If you really need them you will have to uncomment them manually. By default, the new profile is not activated. To activate it run the following command:

#### tuned-adm profile new\_profile\_name

For a complete list of the options **powertop2tuned** supports, type in the following command:

#### powertop2tuned --help

## 2.6. UPower

In Red Hat Enterprise Linux 6 **DeviceKit-power** assumed the power management functions that were part of **HAL** and some of the functions that were part of **GNOME Power Manager** in previous releases of Red Hat Enterprise Linux (refer also to <u>Section 2.7</u>, "<u>GNOME Power Manager</u>". Red Hat Enterprise Linux 7, **DeviceKit-power** was renamed to **UPower**. **UPower** provides a daemon, an API, and a set of command-line tools. Each power source on the system is represented as a device, whether it is a physical device or not. For example, a laptop battery and an AC power source are both represented as devices.

You can access the command-line tools with the **upower** command and the following options:

#### --enumerate, -e

displays an object path for each power devices on the system, for example:

/org/freedesktop/UPower/devices/line\_power\_AC
/org/freedesktop/UPower/devices/battery\_BAT0

#### --dump, -d

displays the parameters for all power devices on the system.

#### --wakeups, -w

displays the CPU wakeups on the system.

#### --monitor, -m

monitors the system for changes to power devices, for example, the connection or disconnection of a source of AC power, or the depletion of a battery. Press Ctrl+C to stop monitoring the system.

#### --monitor-detail

monitors the system for changes to power devices, for example, the connection or disconnection of a source of AC power, or the depletion of a battery. The --monitor-detail option presents more detail than the --monitor option. Press Ctrl+C to stop monitoring the system.

#### --show-info object\_path, -i object\_path

displays all information available for a particular object path. For example, to obtain information about a battery on your system represented by the object path <code>/org/freedesktop/UPower/devices/battery\_BAT0</code>, run:

upower -i /org/freedesktop/UPower/devices/battery\_BAT0

# 2.7. GNOME Power Manager

**GNOME Power Manager** is a daemon that is installed as part of the GNOME desktop environment. Much of the power-management functionality that **GNOME Power Manager** provided in earlier versions of Red Hat Enterprise Linux has become part of the **DeviceKit-power** tool in Red Hat Enterprise Linux 6, renamed to **UPower** in Red Hat Enterprise Linux 7 (see Section 2.6, "UPower").

However, **GNOME Power Manager** remains a front end for that functionality. Through an applet in the system tray, **GNOME Power Manager** notifies you of changes in your system's power status; for example, a change from battery to AC power. It also reports battery status, and warns you when battery power is low.

# 2.8. Other Tools For Auditing

Red Hat Enterprise Linux7 offers a few more tools with which to perform system auditing and analysis. Most of them can be used as supplementary sources of information in case you want to verify what you have discovered already or in case you need more in-depth information on certain parts. Many of these tools are used for performance tuning as well. They include:

#### vmstat

**vmstat** gives you detailed information about processes, memory, paging, block I/O, traps, and CPU activity. Use it to take a closer look at what the system overall does and where it is busy.

#### iostat

**iostat** is similar to **vmstat**, but only for I/O on block devices. It also provides more verbose output and statistics.

#### **blktrace**

**blktrace** is a very detailed block I/O trace program. It breaks down information to single blocks associated with applications. It is very useful in combination with **diskdevstat**.

# **Chapter 3. Core Infrastructure and Mechanics**

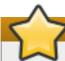

## **Important**

To use the **cpupower** command featured in this chapter, ensure you have the *cpupowerutils* package installed.

## 3.1. CPU Idle States

CPUs with the x86 architecture support various states in which parts of the CPU are deactivated or run at lower performance settings. These states, known as *C-states*, allow systems to save power by partially deactivating CPUs that are not in use. C-states are numbered from C0 upwards, with higher numbers representing decreased CPU functionality and greater power saving. C-States of a given number are broadly similar across processors, although the exact details of the specific feature sets of the state may vary between processor families. C-States 0–3 are defined as follows:

#### C0

the operating or running state. In this state, the CPU is working and not idle at all.

#### C1, Halt

a state where the processor is not executing any instructions but is typically not in a lower power state. The CPU can continue processing with practically no delay. All processors offering C-States need to support this state. Pentium 4 processors support an enhanced C1 state called C1E that actually is a state for lower power consumption.

#### C2, Stop-Clock

a state where the clock is frozen for this processor but it keeps the complete state for its registers and caches, so after starting the clock again it can immediately start processing again. This is an optional state.

#### C3, Sleep

a state where the processor really goes to sleep and doesn't need to keep it's cache up to date. Waking up from this state takes considerably longer than from C2 due to this. Again this is an optional state.

To view available idle states and other statistics for the CPUidle driver, run the following command:

#### cpupower idle-info

Recent Intel CPUs with the "Nehalem" microarchitecture feature a new C-State, C6, which can reduce the voltage supply of a CPU to zero, but typically reduces power consumption by between 80% and 90%. The kernel in Red Hat Enterprise Linux 7 includes optimizations for this new C-State.

# 3.2. Using CPUfreq Governors

One of the most effective ways to reduce power consumption and heat output on your system is to use CPUfreq. CPUfreq — also referred to as CPU speed scaling — allows the clock speed of the processor to be adjusted on the fly. This enables the system to run at a reduced clock speed to save power. The rules for shifting frequencies, whether to a faster or slower clock speed, and when to shift

frequencies, are defined by the CPUfreq governor.

The governor defines the power characteristics of the system CPU, which in turn affects CPU performance. Each governor has its own unique behavior, purpose, and suitability in terms of workload. This section describes how to choose and configure a CPUfreq governor, the characteristics of each governor, and what kind of workload each governor is suitable for.

#### 3.2.1. CPUfreq Governor Types

This section lists and describes the different types of CPUfreq governors available in Red Hat Enterprise Linux 7.

#### cpufreq\_performance

The Performance governor forces the CPU to use the highest possible clock frequency. This frequency will be statically set, and will not change. As such, this particular governor offers *no power saving benefit*. It is only suitable for hours of heavy workload, and even then only during times wherein the CPU is rarely (or never) idle.

#### cpufreq\_powersave

By contrast, the Powersave governor forces the CPU to use the lowest possible clock frequency. This frequency will be statically set, and will not change. As such, this particular governor offers maximum power savings, but at the cost of the *lowest CPU performance*.

The term "powersave" can sometimes be deceiving, though, since (in principle) a slow CPU on full load consumes more power than a fast CPU that is not loaded. As such, while it may be advisable to set the CPU to use the Powersave governor during times of expected low activity, any unexpected high loads during that time can cause the system to actually consume more power.

The Powersave governor is, in simple terms, more of a "speed limiter" for the CPU than a "power saver". It is most useful in systems and environments where overheating can be a problem.

#### cpufreq\_ondemand

The Ondemand governor is a dynamic governor that allows the CPU to achieve maximum clock frequency when system load is high, and also minimum clock frequency when the system is idle. While this allows the system to adjust power consumption accordingly with respect to system load, it does so at the expense of *latency between frequency switching*. As such, latency can offset any performance/power saving benefits offered by the Ondemand governor if the system switches between idle and heavy workloads too often.

For most systems, the Ondemand governor can provide the best compromise between heat emission, power consumption, performance, and manageability. When the system is only busy at specific times of the day, the Ondemand governor will automatically switch between maximum and minimum frequency depending on the load without any further intervention.

#### cpufreq\_userspace

The Userspace governor allows userspace programs, or any process running as root, to set the frequency. Of all the governors, Userspace is the most customizable; and depending on how it is configured, it can offer the best balance between performance and consumption for your system.

#### cpufreq\_conservative

Like the Ondemand governor, the Conservative governor also adjusts the clock frequency according to usage (like the Ondemand governor). However, while the Ondemand governor does so in a more aggressive manner (that is from maximum to minimum and back), the Conservative governor switches between frequencies more gradually.

This means that the Conservative governor will adjust to a clock frequency that it deems fitting for the load, rather than simply choosing between maximum and minimum. While this can possibly provide significant savings in power consumption, it does so at an ever *greater latency* than the Ondemand governor.

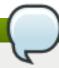

#### Note

You can enable a governor using **cron** jobs. This allows you to automatically set specific governors during specific times of the day. As such, you can specify a low-frequency governor during idle times (for example after work hours) and return to a higher-frequency governor during hours of heavy workload.

For instructions on how to enable a specific governor, see Section 3.2.2, "CPUfreq Setup".

## 3.2.2. CPUfreq Setup

All CPUfreq drivers are built in as part of the kernel-tools package, and selected automatically, so to set up CPUfreq you just need to select a governor.

You can view which governors are available for use for a specific CPU using:

cpupower frequency-info --governors

You can then enable one of these governors on all CPUs using:

cpupower frequency-set --governor [governor]

To only enable a governor on specific cores, use **-c** with a range or comma-separated list of CPU numbers. For example, to enable the Userspace governor for CPUs 1-3 and 5, the command would be:

cpupower -c 1-3,5 frequency-set --governor cpufreq\_userspace

## 3.2.3. Tuning CPUfreq Policy and Speed

Once you have chosen an appropriate CPUfreq governor, you can view CPU speed and policy information with the **cpupower frequency-info** command and further tune the speed of each CPU with options for **cpupower frequency-set**.

For **cpupower frequency-info**, the following options are available:

- -- freq Shows the current speed of the CPU according to the CPUfreq core, in KHz.
- --hwfreq Shows the current speed of the CPU according to the hardware, in KHz (only available as root).

- \* --driver Shows what CPUfreq driver is used to set the frequency on this CPU.
- --governors Shows the CPUfreq governors available in this kernel. If you wish to use a CPUfreq governor that is not listed in this file, see Section 3.2.2, "CPUfreq Setup" for instructions on how to do so.
- --affected-cpus Lists CPUs that require frequency coordination software.
- --policy Shows the range of the current CPUfreq policy, in KHz, and the currently active governor.
- --hwlimits Lists available frequencies for the CPU, in KHz.

For **cpupower frequency-set**, the following options are available:

--min < freq > and --max < freq > — Set the policy limits of the CPU, in KHz.

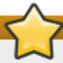

#### **Important**

When setting policy limits, you should set --max before --min.

- --freq <freq> Set a specific clock speed for the CPU, in KHz. You can only set a speed within the policy limits of the CPU (as per --min and --max).
- --governor <gov> Set a new CPUfreq governor.

#### Note

If you do not have the *cpupowerutils* package installed, CPUfreq settings can be viewed in the tunables found in /sys/devices/system/cpu/[cpuid]/cpufreq/. Settings and values can be changed by writing to these tunables. For example, to set the minimum clock speed of cpu0 to 360 KHz, use:

echo 360000 >
/sys/devices/system/cpu/cpu0/cpufreq/scaling\_min\_freq

#### 3.3. CPU Monitors

**cpupower** features a selection of monitors that provide idle and sleep state statistics and frequency information and report on processor topology. Some monitors are processor-specific, while others are compatible with any processor. Refer to the **cpupower-monitor** man page for details on what each monitor measures and which systems they are compatible with.

Use the following options with the **cpupower monitor** command:

- ▶ -1 list all monitors available on your system.
- -m <monitor1>, <monitor2> display specific monitors. Their identifiers can be found by running -1.

**command** — display the idle statistics and CPU demands of a specific command.

# 3.4. CPU Power Saving Policies

**cpupower** provides ways to regulate your processor's power saving policies.

Use the following options with the **cpupower set** command:

#### --perf-bias <0-15>

Allows software on supported Intel processors to more actively contribute to determining the balance between optimum performance and saving power. This does not override other power saving policies. Assigned values range from 0 to 15, where 0 is optimum performance and 15 is optimum power efficiency.

By default, this option applies to all cores. To apply it only to individual cores, add the **-- cpu < cpulist>** option.

#### --sched-mc <0|1|2>

Restricts the use of power by system processes to the cores in one CPU package before other CPU packages are drawn from. 0 sets no restrictions, 1 initially employs only a single CPU package, and 2 does this in addition to favouring semi-idle CPU packages for handling task wakeups.

#### --sched-smt <0|1|2>

Restricts the use of power by system processes to the thread siblings of one CPU core before drawing on other cores. 0 sets no restrictions, 1 initially employs only a single CPU package, and 2 does this in addition to favouring semi-idle CPU packages for handling task wakeups.

# 3.5. Suspend and Resume

When a system is suspended, the kernel calls on drivers to store their states and then unloads them. When the system is resumed, it reloads these drivers, which attempt to reprogram their devices. The drivers' ability to accomplish this task determines whether the system can be resumed successfully.

Video drivers are particularly problematic in this regard, because the *Advanced Configuration and Power Interface* (ACPI) specification does not require system firmware to be able to reprogram video hardware. Therefore, unless video drivers are able to program hardware from a completely uninitialized state, they may prevent the system from resuming.

Red Hat Enterprise Linux 7 includes greater support for new graphics chipsets, which ensures that suspend and resume will work on a greater number of platforms. In particular, support for NVIDIA chipsets has been greatly improved; in particular for the GeForce 8800 series.

# 3.6. Active-State Power Management

Active-State Power Management (ASPM) saves power in the Peripheral Component Interconnect Express (PCI Express or PCIe) subsystem by setting a lower power state for PCIe links when the devices to which they connect are not in use. ASPM controls the power state at both ends of the link, and saves power in the link even when the device at the end of the link is in a fully powered-on state.

When ASPM is enabled, device latency increases because of the time required to transition the link between different power states. ASPM has three policies to determine power states:

#### default

sets PCle link power states according to the defaults specified by the firmware on the system (for example, BIOS). This is the default state for ASPM.

#### powersave

sets ASPM to save power wherever possible, regardless of the cost to performance.

#### performance

disables ASPM to allow PCIe links to operate with maximum performance.

ASPM support can be enabled or disabled by the *pcie\_aspm* kernel parameter, where **pcie\_aspm=off** disables ASPM and **pcie\_aspm=force** enables ASPM, even on devices that do not support ASPM.

ASPM policies are set in /sys/module/pcie\_aspm/parameters/policy, but can be also specified at boot time with the *pcie\_aspm.policy* kernel parameter, where, for example, **pcie\_aspm.policy=performance** will set the ASPM performance policy.

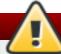

## Warning — pcie\_aspm=force can cause systems to stop responding

If **pcie\_aspm=force** is set, hardware that does not support ASPM can cause the system to stop responding. Before setting **pcie\_aspm=force**, ensure that all PCle hardware on the system supports ASPM.

# 3.7. Aggressive Link Power Management

Aggressive Link Power Management (ALPM) is a power-saving technique that helps the disk save power by setting a SATA link to the disk to a low-power setting during idle time (that is when there is no I/O). ALPM automatically sets the SATA link back to an active power state once I/O requests are queued to that link.

Power savings introduced by ALPM come at the expense of disk latency. As such, you should only use ALPM if you expect the system to experience long periods of idle I/O time.

ALPM is only available on SATA controllers that use the *Advanced Host Controller Interface* (AHCI). For more information about AHCI, see <a href="http://www.intel.com/technology/serialata/ahci.htm">http://www.intel.com/technology/serialata/ahci.htm</a>.

When available, ALPM is enabled by default. ALPM has three modes:

#### min\_power

This mode sets the link to its lowest power state (SLUMBER) when there is no I/O on the disk. This mode is useful for times when an extended period of idle time is expected.

#### medium\_power

This mode sets the link to the second lowest power state (PARTIAL) when there is no I/O on the disk. This mode is designed to allow transitions in link power states (for example during times of intermittent heavy I/O and idle I/O) with as small impact on performance as possible.

medium\_power mode allows the link to transition between PARTIAL and fully-powered (that is "ACTIVE") states, depending on the load. Note that it is not possible to transition a link directly from PARTIAL to SLUMBER and back; in this case, either power state cannot transition to the other without transitioning through the ACTIVE state first.

#### max\_performance

ALPM is disabled; the link does not enter any low-power state when there is no I/O on the disk.

To check whether your SATA host adapters actually support ALPM you can check if the file /sys/class/scsi\_host/host\*/link\_power\_management\_policy exists. To change the settings simply write the values described in this section to these files or display the files to check for the current setting.

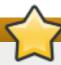

## Important — some settings disable hot plugging

Setting ALPM to **min\_power** or **medium\_power** will automatically disable the "Hot Plug" feature.

# 3.8. Relatime Drive Access Optimization

The POSIX standard requires that operating systems maintain file system metadata that records when each file was last accessed. This timestamp is called **atime**, and maintaining it requires a constant series of write operations to storage. These writes keep storage devices and their links busy and powered up. Since few applications make use of the **atime** data, this storage device activity wastes power. Significantly, the write to storage would occur even if the file was not read from storage, but from cache. For some time, the Linux kernel has supported a **noatime** option for **mount** and would not write **atime** data to file systems mounted with this option. However, simply turning off this feature is problematic because some applications rely on **atime** data and will fail if it is not available.

The kernel used in Red Hat Enterprise Linux 7 supports another alternative — **relatime**. **Relatime** maintains **atime** data, but not for each time that a file is accessed. With this option enabled, **atime** data is written to the disk only if the file has been modified since the **atime** data was last updated (**mtime**), or if the file was last accessed more than a certain length of time ago (by default, one day).

By default, all filesystems are now mounted with **relatime** enabled. You can suppress it for any particular file system by mounting that file system with the option **no relatime**.

# 3.9. Power Capping

Red Hat Enterprise Linux 7 supports the power capping features found in recent hardware, such as HP *Dynamic Power Capping* (DPC), and Intel Node Manager (NM) technology. Power capping allows administrators to limit the power consumed by servers, but it also allows managers to plan data centers more efficiently, because the risk of overloading existing power supplies is greatly diminished. Managers can place more servers within the same physical footprint and have confidence that if server power consumption is capped, the demand for power during heavy load will not exceed the power available.

#### **HP Dynamic Power Capping**

Dynamic Power Capping is a feature available on select ProLiant and BladeSystem servers that allows system administrators to cap the power consumption of a server or a group of servers. The cap is a definitive limit that the server will not exceed, regardless of its current workload. The cap has no effect until the server reaches its power consumption limit. At that point, a management processor adjusts CPU P-states and clock throttling to limit the power consumed.

Dynamic Power Capping modifies CPU behavior independently of the operating system, however, HP's *integrated Lights-Out 2* (iLO2) firmware allows operating systems access to the management processor and therefore applications in user space can query the management processor. The kernel used in Red Hat Enterprise Linux 7 includes a driver for HP iLO and iLO2 firmware, which allows programs to query management processors at /dev/hpilo/dxccbN. The kernel also includes an extension of the hwmon sysfs interface to support power capping features, and a hwmon driver for ACPI 4.0 power meters that use the sysfs interface. Together, these features allow the operating system and user-space tools to read the value configured for the power cap, together with the current power usage of the system.

For further details of HP Dynamic Power Capping, refer to HP Power Capping and HP Dynamic Power Capping for ProLiant Servers, available from

http://h20000.www2.hp.com/bc/docs/support/SupportManual/c01549455/c01549455.pdf

#### **Intel Node Manager**

Intel Node Manager imposes a power cap on systems, using processor P-states and T-states to limit CPU performance and therefore power consumption. By setting a power management policy, administrators can configure systems to consume less power during times when system loads are low, for example, at night or on weekends.

Intel Node Manager adjusts CPU performance using *Operating System-directed configuration and Power Management* (OSPM) through the standard *Advanced Configuration and Power Interface*. When Intel Node Manager notifies the OSPM driver of changes to T-states, the driver makes corresponding changes to processor P-states. Similarly, when Intel Node Manager notifies the OSPM driver of changes to P-states, the driver changes T-states accordingly. These changes happen automatically and require no further input from the operating system. Administrators configure and monitor Intel Node Manager with *Intel Data Center Manager* (DCM) software.

For further details of Intel Node Manager, refer to *Node Manager* — A *Dynamic Approach To Managing Power In The Data Center*, available from http://communities.intel.com/docs/DOC-4766

# 3.10. Enhanced Graphics Power Management

Red Hat Enterprise Linux 7 saves power on graphics and display devices by eliminating several sources of unnecessary consumption.

#### LVDS reclocking

Low-voltage differential signaling (LVDS) is an system for carrying electronic signals over copper wire. One significant application of the system is to transmit pixel information to liquid crystal display (LCD) screens in notebook computers. All displays have a refresh rate — the rate at which they receive fresh data from a graphics controller and redraw the image on the screen. Typically, the screen receives fresh data sixty times per second (a frequency of 60 Hz). When a screen and graphics controller are linked by LVDS, the LVDS system uses power on every refresh cycle. When idle, the refresh rate of many LCD screens can be dropped to 30 Hz without any noticeable effect (unlike cathode ray tube (CRT) monitors, where a decrease in refresh rate produces a characteristic flicker). The driver for Intel graphics adapters built into the kernel used in Red Hat Enterprise Linux 7 performs this downclocking automatically, and saves around 0.5 W when the screen is idle.

#### **Enabling memory self-refresh**

Synchronous dynamic random access memory (SDRAM) — as used for video memory in graphics adapters — is recharged thousands of times per second so that individual memory cells retain the data that is stored in them. Apart from its main function of managing data as it flows in and out of memory, the memory controller is normally responsible for initiating these refresh cycles. However, SDRAM also has a low-power self-refresh mode. In this mode, the memory uses an internal timer to generate its own refresh cycles, which allows the system to shut down the memory controller without endangering data currently held in memory. The kernel used in Red Hat Enterprise Linux 7 can trigger memory self-refresh in Intel graphics adapters when they are idle, which saves around 0.8 W.

#### **GPU** clock reduction

Typical graphical processing units (GPUs) contain internal clocks that govern various parts of their internal circuitry. The kernel used in Red Hat Enterprise Linux 7 can reduce the frequency of some of the internal clocks in Intel and ATI GPUs. Reducing the number of cycles that GPU components perform in a given time saves the power that they would have consumed in the cycles that they did not have to perform. The kernel automatically reduces the speed of these clocks when the GPU is idle, and increases it when GPU activity increases. Reducing GPU clock cycles can save up to 5 W.

## **GPU** powerdown

The Intel and ATI graphics drivers in Red Hat Enterprise Linux 7 can detect when no monitor is attached to an adapter and therefore shut down the GPU completely. This feature is especially significant for servers which do not have monitors attached to them regularly.

## **3.11. RFKill**

Many computer systems contain radio transmitters, including Wi-Fi, Bluetooth, and 3G devices. These devices consume power, which is wasted when the device is not in use.

RFKill is a subsystem in the Linux kernel that provides an interface through which radio transmitters in a computer system can be queried, activated, and deactivated. When transmitters are deactivated, they can be placed in a state where software can reactive them (a soft block) or where software cannot reactive them (a hard block).

The RFKill core provides the application programming interface (API) for the subsystem. Kernel drivers that have been designed to support RFkill use this API to register with the kernel, and include methods for enabling and disabling the device. Additionally, the RFKill core provides notifications that user applications can interpret and ways for user applications to guery transmitter states.

The RFKill interface is located at /dev/rfkill, which contains the current state of all radio transmitters on the system. Each device has its current RFKill state registered in sysfs. Additionally, RFKill issues *uevents* for each change of state in an RFKill-enabled device.

**Rfkill** is a command-line tool with which you can query and change RFKill-enabled devices on the system. To obtain the tool, install the *rfkill* package.

Use the command **rfkill list** to obtain a list of devices, each of which has an *index number* associated with it, starting at **0**. You can use this index number to tell **rfkill** to block or unblock a device, for example:

#### rfkill block 0

blocks the first RFKill-enabled device on the system.

You can also use rfkill to block certain categories of devices, or all RFKill-enabled devices. For

example:

#### rfkill block wifi

blocks all Wi-Fi devices on the system. To block all RFKill-enabled devices, run:

## rfkill block all

To unblock devices, run **rfkill unblock** instead of **rfkill block**. To obtain a full list of device categories that **rfkill** can block, run **rfkill help** 

# **Chapter 4. Use Cases**

This chapter describes two types of use case to illustrate the analysis and configuration methods described elsewhere in this guide. The first example considers typical servers and the second is a typical laptop.

# 4.1. Example — Server

A typical standard server nowadays comes with basically all of the necessary hardware features supported in Red Hat Enterprise Linux 7. The first thing to take into consideration is the kinds of workloads for which the server will mainly be used. Based on this information you can decide which components can be optimized for power savings.

Regardless of the type of server, graphics performance is generally not required. Therefore, GPU power savings can be left turned on.

#### Webserver

A webserver needs network and disk I/O. Depending on the external connection speed 100 Mbit/s might be enough. If the machine serves mostly static pages, CPU performance might not be very important. Power-management choices might therefore include:

- no disk or network plugins for tuned.
- ALPM turned on.
- ondemand governor turned on.
- network card limited to 100 Mbit/s.

#### Compute server

A compute server mainly needs CPU. Power management choices might include:

- depending on the jobs and where data storage happens, disk or network plugins for tuned; or for batch-mode systems, fully active tuned.
- depending on utilization, perhaps the performance governor.

#### Mailserver

A mailserver needs mostly disk I/O and CPU. Power management choices might include:

- ondemand governor turned on, because the last few percent of CPU performance are not important.
- no disk or network plugins for tuned.
- network speed should not be limited, because mail is often internal and can therefore benefit from a 1 Gbit/s or 10 Gbit/s link.

#### **Fileserver**

Fileserver requirements are similar to those of a mailserver, but depending on the protocol used, might require more CPU performance. Typically, Samba-based servers require more CPU than NFS, and NFS typically requires more than iSCSI. Even so, you should be able to use the **ondemand** governor.

## **Directory server**

A directory server typically has lower requirements for disk I/O, especially if equipped with enough RAM. Network latency is important although network I/O less so. You might consider latency network tuning with a lower link speed, but you should test this carefully for your particular network.

# 4.2. Example — Laptop

One other very common place where power management and savings can really make a difference are laptops. As laptops by design normally already use drastically less energy than workstations or servers the potential for absolute savings are less than for other machines. When in battery mode, though, any saving can help to get a few more minutes of battery life out of a laptop. Although this section focuses on laptops in battery mode, but you certainly can still use some or all of those tunings while running on AC power as well.

Savings for single components usually make a bigger relative difference on laptops than they do on workstations. For example, a 1 Gbit/s network interface running at 100 Mbits/s saves around 3–4 watts. For a typical server with a total power consumption of around 400 watts, this saving is approximately 1 %. On a laptop with a total power consumption of around 40 watts, the power saving on just this one component amounts to 10 % of the total.

Specific power-saving optimizations on a typical laptop include:

- Description Configure the system BIOS to disable all hardware that you do not use. For example, parallel or serial ports, card readers, webcams, WiFi, and Bluetooth just to name a few possible candidates.
- Dim the display in darker environments where you do not need full illumination to read the screen comfortably. Use System+Preferences → Power Management on the GNOME desktop, Kickoff Application Launcher+Computer+System Settings+Advanced → Power Management on the KDE desktop; or gnome-power-manager or xbacklight at the command line; or the function keys on your laptop.

Additionally, (or alternatively) you can perform many small adjustments to various system settings:

- use the ondemand governor (enabled by default in Red Hat Enterprise Linux 7)
- enable AC97 audio power-saving (enabled by default in Red Hat Enterprise Linux 7):

```
echo Y > /sys/module/snd_ac97_codec/parameters/power_save
```

enable USB auto-suspend:

```
for i in /sys/bus/usb/devices/*/power/autosuspend; do echo 1 > $i;
done
```

Note that USB auto-suspend does not work correctly with all USB devices.

mount file system using relatime (default in Red Hat Enterprise Linux 7):

```
mount -o remount, relatime mountpoint
```

reduce screen brightness to 50 or less, for example:

```
xbacklight -set 50
```

activate DPMS for screen idle:

xset +dpms; xset dpms 0 0 300

deactivate Wi-Fi:

echo 1 > /sys/bus/pci/devices/\*/rf\_kill

# **Tips for Developers**

Every good programming textbook covers problems with memory allocation and the performance of specific functions. As you develop your software, be aware of issues that might increase power consumption on the systems on which the software runs. Although these considerations do not affect every line of code, you can optimize your code in areas which are frequent bottlenecks for performance.

Some techniques that are often problematic include:

- using threads.
- unnecessary CPU wake-ups and not using wake-ups efficiently. If you must wake up, do everything at once (race to idle) and as quickly as possible.
- using [f]sync() unnecessarily.
- wunnecessary active polling or using short, regular timeouts. (React to events instead).
- not using wake-ups efficiently.
- inefficient disk access. Use large buffers to avoid frequent disk access. Write one large block at a time.
- inefficient use of timers. Group timers across applications (or even across systems) if possible.
- excessive I/O, power consumption, or memory usage (including memory leaks)
- performing unnecessary computation.

The following sections examine some of these areas in greater detail.

# A.1. Using Threads

It is widely believed that using threads makes applications perform better and faster, but this is not true in every case.

## **Python**

Python uses the Global Lock Interpreter [1], so threading is profitable only for larger I/O operations. **Unladen-swallow** [2] is a faster implementation of Python with which you might be able to optimize your code.

#### Perl

Perl threads were originally created for applications running on systems without forking (such as systems with 32-bit Windows operating systems). In Perl threads, the data is copied for every single thread (Copy On Write). Data is not shared by default, because users should be able to define the level of data sharing. For data sharing the **threads::shared** module has to be included. However, data is not only then copied (Copy On Write), but the module also creates tied variables for the data, which takes even more time and is even slower. [3]

#### C

C threads share the same memory, each thread has its own stack, and the kernel does not have to create new file descriptors and allocate new memory space. C can really use the support of more

CPUs for more threads. Therefore, to maximize the performance of your threads, use a low-level language like C or C++. If you use a scripting language, consider writing a C binding. Use profilers to identify poorly performing parts of your code. <sup>[4]</sup>

# A.2. Wake-ups

Many applications scan configuration files for changes. In many cases, the scan is performed at a fixed interval, for example, every minute. This can be a problem, because it forces a disk to wake up from spindowns. The best solution is to find a good interval, a good checking mechanism, or to check for changes with **inotify** and react to events. **Inotify** can check variety of changes on a file or a directory.

For example:

```
#include <stdio.h>
#include <stdlib.h>
#include <sys/time.h>
#include <sys/types.h>
#include <sys/inotify.h>
#include <unistd.h>
int main(int argc, char *argv[]) {
  int fd;
  int wd;
  int retval;
  struct timeval tv;
  fd = inotify_init();
  /* checking modification of a file - writing into */
  wd = inotify_add_watch(fd, "./myConfig", IN_MODIFY);
  if (wd < 0) {
    printf("inotify cannot be used\n");
    /* switch back to previous checking */
  }
  fd_set rfds;
  FD_ZERO(&rfds);
  FD_SET(fd, &rfds);
  tv.tv_sec = 5;
  tv.tv\_usec = 0;
  retval = select(fd + 1, &rfds, NULL, NULL, &tv);
  if (retval == -1)
    perror("select()");
  else if (retval) {
    printf("file was modified\n");
  }
  else
    printf("timeout\n");
  return EXIT_SUCCESS;
}
```

The advantage of this approach is the variety of checks that you can perform.

The main limitation is that only a limited number of watches are available on a system. The number can be obtained from <code>/proc/sys/fs/inotify/max\_user\_watches</code> and although it can be changed, this is not recommended. Furthermore, in case <code>inotify</code> fails, the code has to fall back to a different check method, which usually means many occurrences of <code>#if #define</code> in the source code.

For more information on **inotify**, refer to the inotify(7) man page.

# A.3. Fsync

**Fsync** is known as an I/O expensive operation, but this is is not completely true.

**Firefox** used to call the **sqlite** library each time the user clicked on a link to go to a new page. **Sqlite** called **fsync** and because of the file system settings (mainly ext3 with data-ordered mode), there was a long latency when nothing happened. This could take a long time (up to 30 seconds) if another process was copying a large file at the same time.

However, in other cases, where **fsync** was not used at all, problems emerged with the switch to the ext4 file system. Ext3 was set to data-ordered mode, which flushed memory every few seconds and saved it to a disk. But with ext4 and laptop\_mode, the interval between saves was longer and data might get lost when the system was unexpectedly switched off. Now ext4 is patched, but we must still consider the design of our applications carefully, and use **fsync** as appropriate.

The following simple example of reading and writing into a configuration file shows how a backup of a file can be made or how data can be lost:

```
/* open and read configuration file e.g. ./myconfig */
fd = open("./myconfig", O_RDONLY);
read(fd, myconfig_buf, sizeof(myconfig_buf));
close(fd);
...
fd = open("./myconfig", O_WRONLY | O_TRUNC | O_CREAT, S_IRUSR |
S_IWUSR);
write(fd, myconfig_buf, sizeof(myconfig_buf));
close(fd);
```

A better approach would be:

```
/* open and read configuration file e.g. ./myconfig */
fd = open("./myconfig", O_RDONLY);
read(fd, myconfig_buf, sizeof(myconfig_buf));
close(fd);
...
fd = open("./myconfig.suffix", O_WRONLY | O_TRUNC | O_CREAT, S_IRUSR |
S_IWUSR
write(fd, myconfig_buf, sizeof(myconfig_buf));
fsync(fd); /* paranoia - optional */
...
close(fd);
rename("./myconfig", "./myconfig~"); /* paranoia - optional */
rename("./myconfig.suffix", "./myconfig");
```

- [2] http://code.google.com/p/unladen-swallow/
- [3] http://www.perlmonks.org/?node\_id=288022
- [4] http://people.redhat.com/drepper/lt2009.pdf

# **Revision History**

Revision 2-0 Wed 18 Feb 2015 Jacquelynn East
Version for 7.1 GA

Revision 1-1 Thu Dec 4 2014 Jacquelynn East

Version for 7.1 Beta

Revision 1.0-9 Tue Jun 9 2014 Yoana Ruseva

Version for 7.0 GA release

Revision 0.9-1 Fri May 9 2014 Yoana Ruseva

Rebuild for style changes.

Revision 0.9-0 Wed May 7 2014 Yoana Ruseva

Red Hat Enterprise Linux 7.0 release of the book for review purposes.

Revision 0.1-1 Thu Jan 17 2013 Jack Reed

Branched from the Red Hat Enterprise Linux 6 version of the document